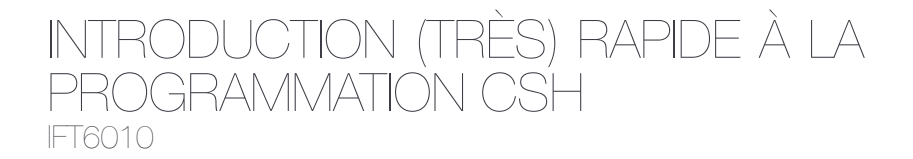

Philippe Langlais felipe@iro.umontreal.ca

RALI Dept. Informatique et Recherche Opérationnelle Université de Montréal

## LIGNE DE COMMANDE SHELL

. .

.

#### dans un **terminal** :

ls liste le contenu du répertoire courant cd rep se déplace dans le répertoire rep mkdir rep crée le répertoire rep dans le répertoire courant cd se déplace dans le répertoire **home** pwd indique le répertoire courant

 $\circlearrowright$  beaucoup de commandes, certaines complexes :

1 find . -name "\*.cpp" -exec grep -i 'funcZ('  $\{\} \setminus;$ 

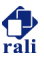

. .

.

<sup>1</sup> echo "bonjour" | rev

echo affiche une chaine rev renverse le texte qu'on lui donne, ligne à ligne c1 | c2 l'entrée de c2 est la sortie de c1

<sup>1</sup> echo "bonjour" | rev >! a

c1 >! file la sortie de c1 est **redirigée** dans le fichier file (qui est écrasé s'il existe)

 $c1 \gg$  file la sortie de c1 est **redirigée** dans le fichier file (après le contenu existant)

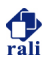

## COMMANDE TR

#### **MANPAGE**

#### % man tr

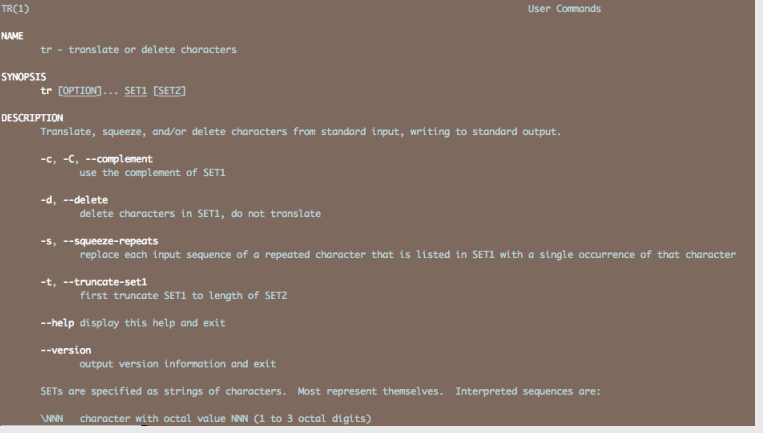

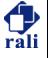

#### COMMANDE TR

.

#### **%** head -n 1 zola1.txt

. .

Onze heures venaient de sonner à la Bourse, lorsque Saccard entra chez Champeaux, dans la salle blanc et or, dont les deux hautes fenêtres donnent sur la place.

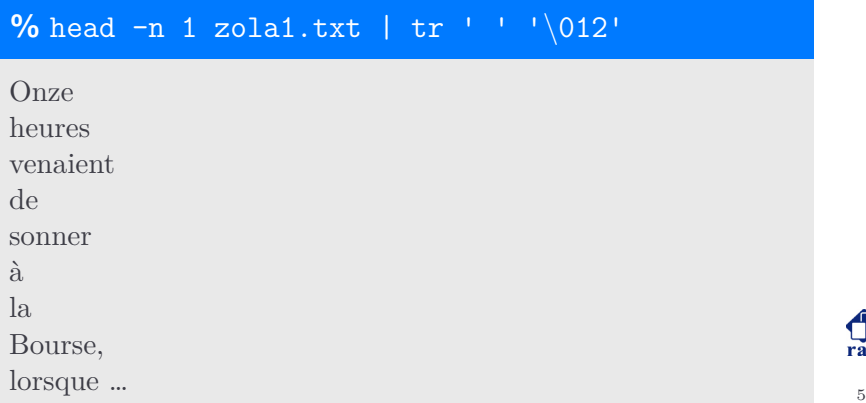

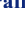

### COMMANDE GREP

.

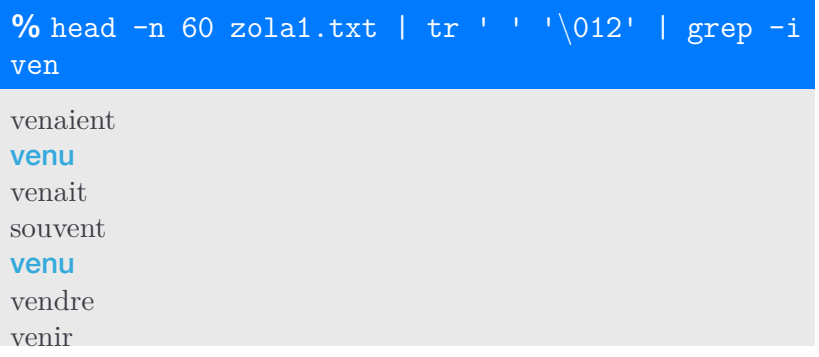

. .

- $\circ$  grep recherche une chaine (ou expression régulière) dans l'entrée standard
- $\circ$  toutes les occurrences des chaines sont affichées sur la sortie standard

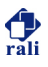

## COMMANDE UNIQ

.

#### **%** head -n 200 zola1.txt | tr ' ' '*\*012' | grep -i "*∧*ven" | sort | uniq -c

. .

- 1 venaient
- 5 venait
- 1 vend
- 1 vendez,
- 2 vendre
- 2 venir
- 1 vent,
- 1 vente
- 1 ventre
- 2 venu
- 1 venue
	- $\circ$  sort tri un fichier (beaucoup d'options disponibles)
	- $\Omega$  uniq élimine les séquences de chaines identiques (l'option -c permet de compter les répétitions)

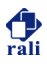

## COMMANDE SORT

.

#### **%** head -n 200 zola1.txt | tr ' ' '*\*012' | grep -i "*∧*ven" | sort | uniq -c | sort -k1,1nr

. .

- 5 venait
- 2 vendre
- 2 venir
- 2 venu
- 1 venaient
- 1 vend
- 1 vendez,
- 1 vent,
- 1 vente
- 1 ventre
- 1 venue
	- O l'option -k1, 1n donnée à sort demande le tri de la première colonne selon un critère numérique (n) et en ordre inverse (r) qui par défaut est croissant

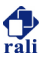

#### COMMANDE AWK

.

- $\circ$  permet d'introduire des programmes C en shell
- $\circ$  un tutoriel est nécessaire pour maîtriser cette commande

. .

 $\circ$  on peut s'en servir pour afficher une colonne particulière (ici la seconde)

**%** head -n 200 zola1.txt | tr ' ' '*\*012' | grep -i "*∧*ven" | sort | uniq -c | sort -k1,1nr | awk 'print \$2'

venait vendre venir venu venaient vend …

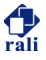

#### COMMANDE AWK

.

 $\circ$  afficher une ligne sous contrainte (ici la première colonne doit être supérieure à 2)

```
% head -n 1000 zola1.txt | tr ' ' '\012' | grep
-i "∧ven" | sort | uniq -c | sort -k1,1nr |
awk '$1 > 2 {print $0}'
```
..

25 venait

7 venir

6 venu

- 4 Vendôme,
- 3 venaient
- 3 venant
- 3 vendre
- 3 vente
- 3 ventre

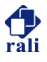

# TANNÉS DE TAPER DES COMMANDES À CHAQUE FOIS?

#### $\circ$  Créez un script!!!

#### % cat myscript

```
\#!/bin/csh -f
 \mathbf{1}\overline{2}set in = $1\overline{3}\Deltacat sin \vert \vert5^{\circ}awk 'BEGIN \{ok=0\} \
6 \overline{6}/DEBUT DU FICHIER/ \{ok = 1\}\overline{7}/FIN DU FICHIER/ {ok=0} \
\mathcal{R}\{if (ok>10) print $0; else if (ok) ok++\}'Q| tr \mid tr \mid \setminus 012' | tr \mid [:upper:]' \mid [:lower:]'
10
```
 $\bigcirc$  chmod u+x myscript

 $\bigcirc$  ./myscript zola1.txt

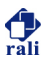